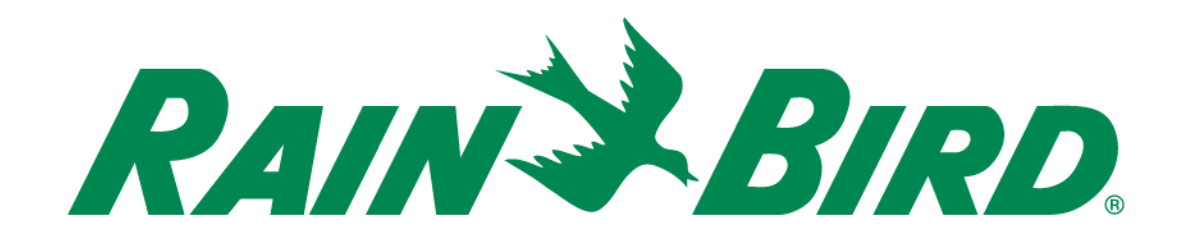

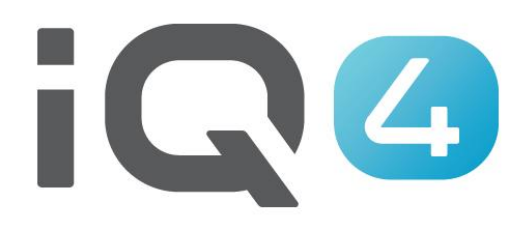

The Intelligent Use of Water.<sup>™</sup>

LEADERSHIP . EDUCATION . PARTNERSHIPS . PRODUCTS

# **Evapotranspiration (ET) - Definition**

### **EvapoTranspiration**

Der Prozess, bei dem Wasser durch die Evaporation des Bodens sowie der Transpiration von Pflanzen in die Atmosphäre gelangt.

Evapotranspiration  $=$ **Transpiration + Evaporation Transpiration** Bäume Gras **Evaporation Abfluss** Grundwasseranreicherung

Die Simple ET passt jeden Tag automatisch die einzelnen Stationen gemäß den empfangenen Wetterdaten an.

*Simple ET ist ganz einfach. Bestimmen Sie eine globale Wetterdatenquelle für das Steuergerät sowie eine Basislaufzeit für jede Station*

Die Basislaufzeit sollte so ausgewählt werden, dass eine ausreichende Bewässerung während des Monats mit der durchschnittlich höchsten ET am Standort des Steuergeräts sichergestellt ist (Hitze ≠ Luftfeuchtigkeit)

*Über IQ4 werden jeden Tag die ET-Werte aufgezeichnet und die Stationslaufzeiten automatisch angepasst*

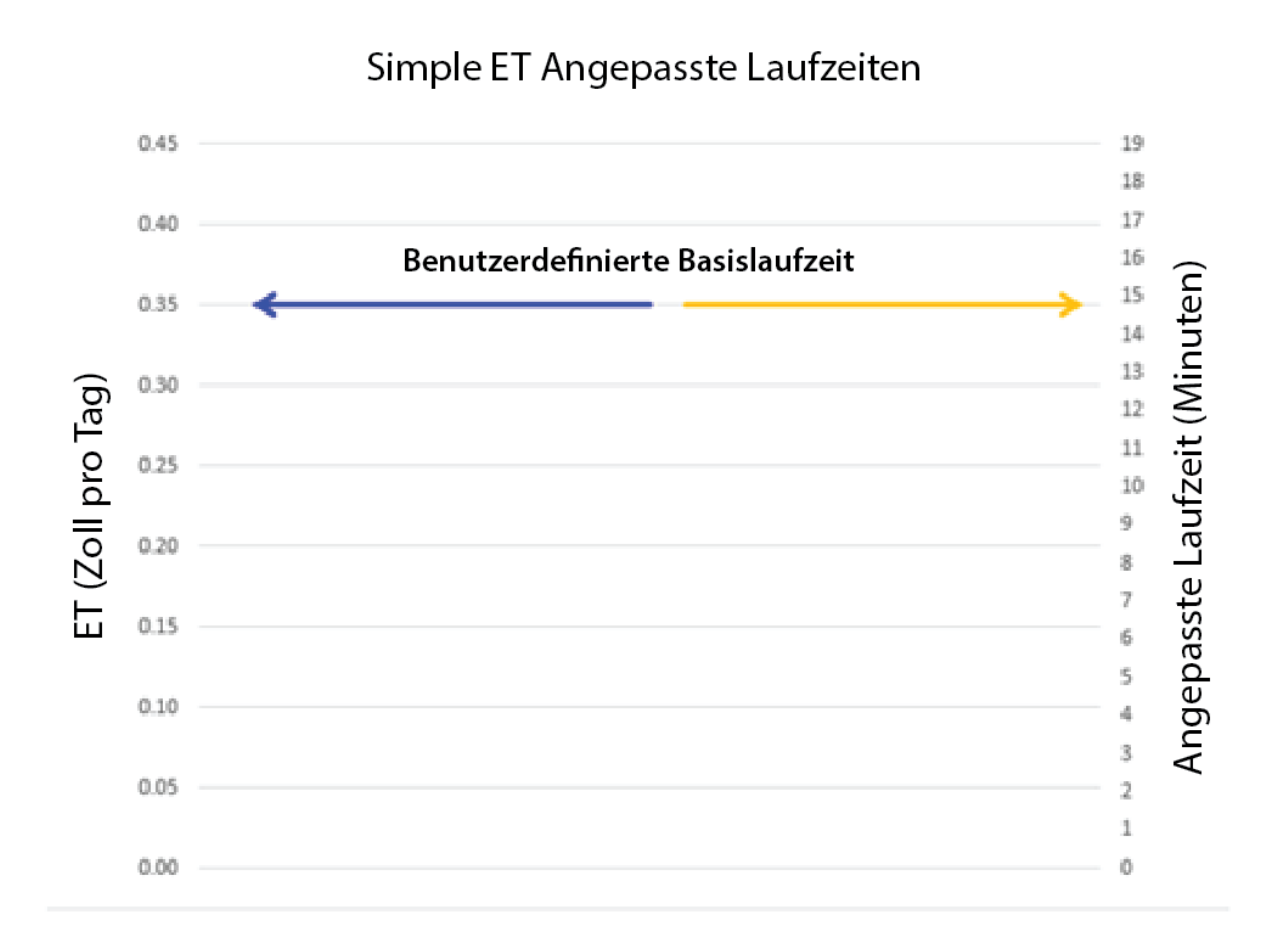

### **Beispiel:**

- Die höchste durchschnittliche ET eines Monats von der Wetterdatenquelle beträgt 0,89 cm (0,35 Zoll) an diesem Tag
- Der Benutzer legt 15 Minuten als Basislaufzeit fest
- IQ4 gleicht diese Parameter an

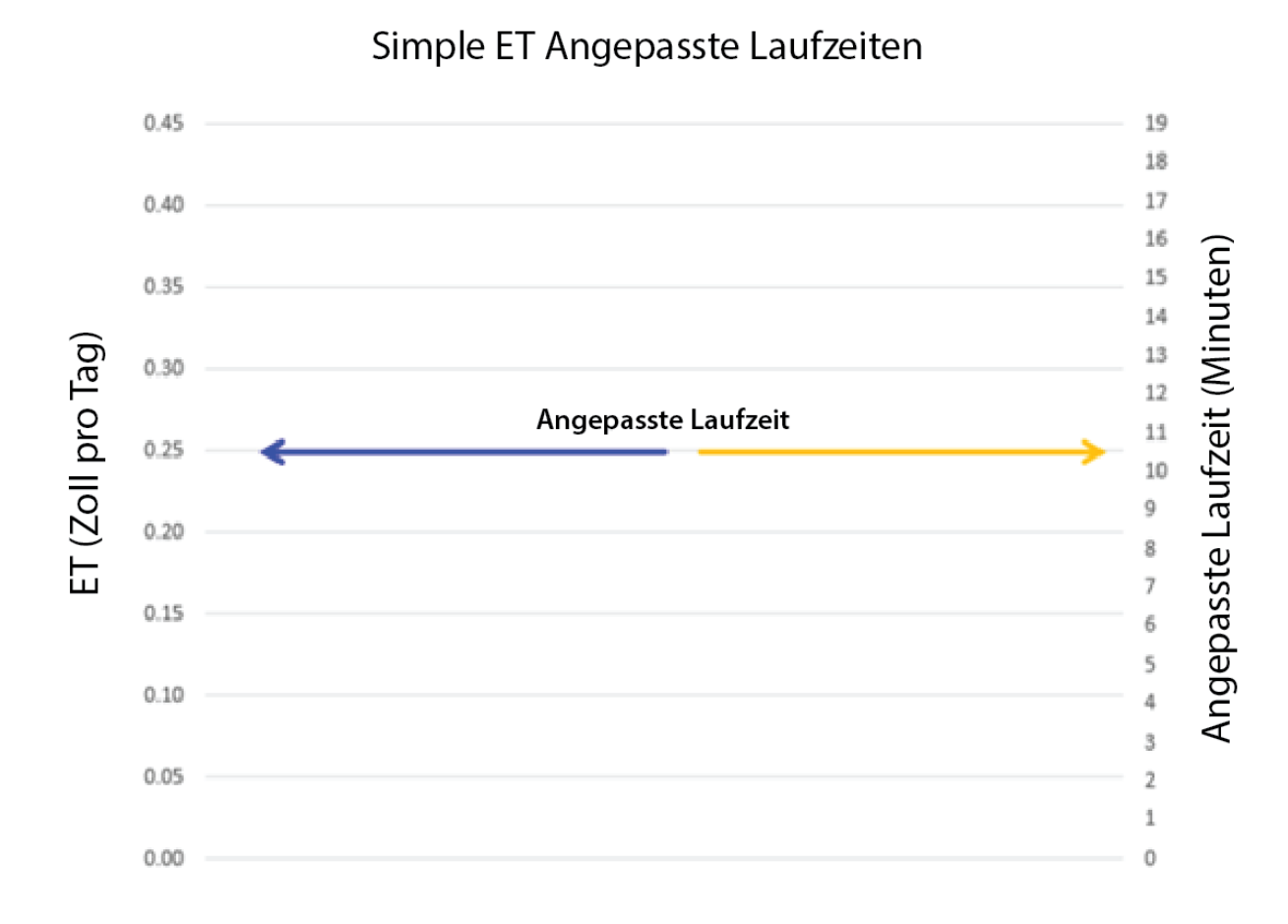

### **Beispiel:**

- Die Wetterdatenquelle meldet eine ET von 0,63 cm (0,25 Zoll) an diesem Tag
- IQ4 passt die Laufzeit auf 10,7 Minuten an
- IQ4 führt diese Anpassung für alle Lauftage aus

Hinweis: (Aktuelle ET / höchste durchschnittliche ET eines Monats) \* Basislaufzeit = (0,25 / 0,35) \* 15 = 10,714 Minuten

Simple ET Angepasste Laufzeiten  $0.45$ 19 18 17  $0.40$ 16 Angepasste Laufzeit (Minuten)  $15\,$  $0.35$ 14 ET (Zoll pro Tag)  $13\,$  $0.30$  $12$  $11\,$  $0.25$ 10 9  $0.20$ 8  $\overline{J}$  $0.15$ 6  $\mathbf{g}_j$ Angepasste Laufzeit  $0.10$  $\bar{a}$  $0.05$  $\bar{2}$  $\mathbf{1}$  $0.00$ 0

### **Beispiel:**

- Die Wetterdatenquelle meldet eine ET von 0,23 cm (0,09 Zoll) an diesem Tag
- IQ4 passt die Laufzeit auf 3,9 Minuten an
- IQ4 führt diese Anpassung für alle Lauftage aus

Hinweis: (Aktuelle ET / höchste durchschnittliche ET eines Monats) \* Basislaufzeit = (0,09 / 0,35) \* 15 = 3,857 Minuten

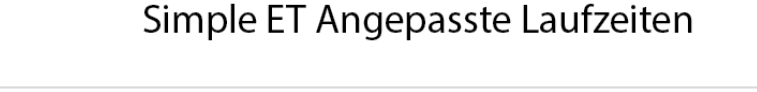

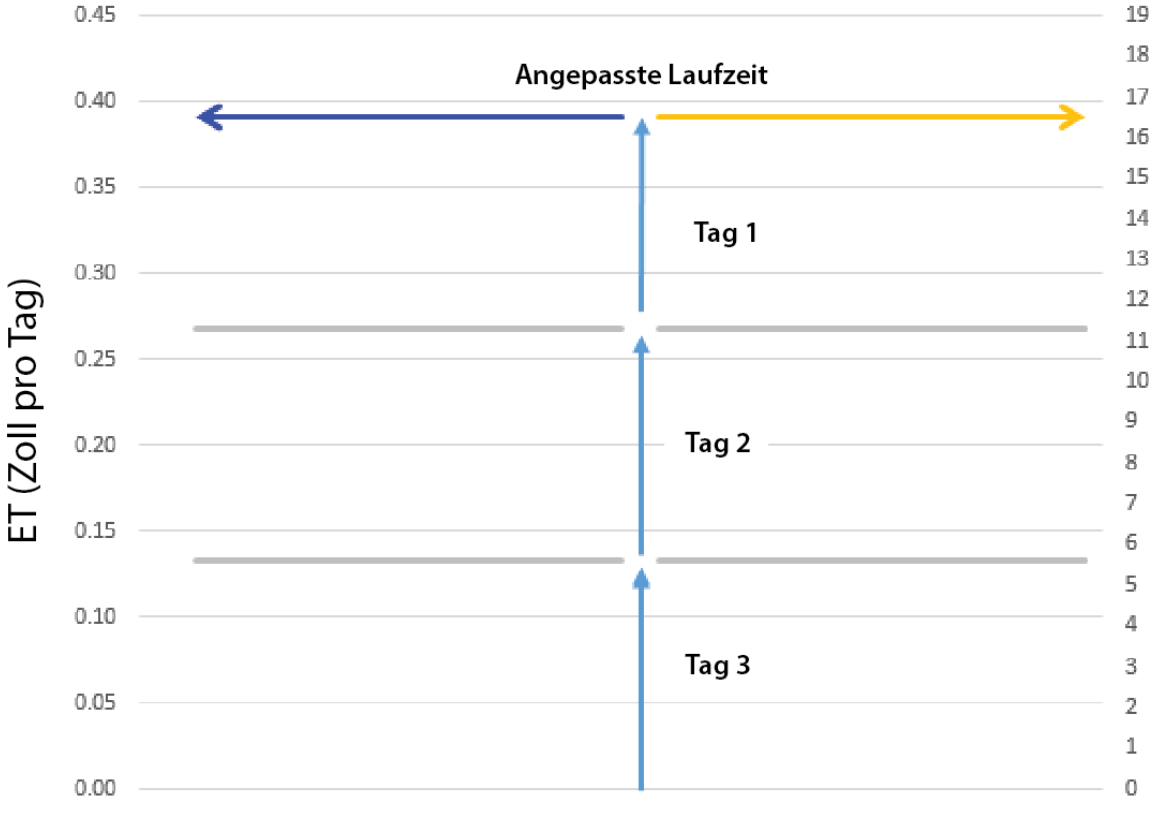

Es werden nur ausgewählte Tage ausgeführt. IQ4 rechnet die ET der ausgesetzten Tage hinzu und passt die Laufzeit an, damit die gleiche Menge an Bewässerung erfolgt

#### **Beispiel:**

(Minuten)

Angepasste Laufzeit

- Bewässerungstage sind für einen 3-Tages-Zyklus festgelegt
- Die ET für jeden Tag beträgt 0,33 cm (0,13 Zoll) pro Tag
- IQ4 fügt die ET dieser 3 Tage hinzu  $(3 \times 0, 13 \text{ Zol}) =$ 0,39 Zoll)
- IQ4 passt die Laufzeit auf 16,7 Minuten an

Hinweis: (Aktuelle ET / höchste durchschnittliche ET eines Monats) \* Basislaufzeit = (0,39 / 0,35) \* 15 = 16,714 Minuten

### **Bewährte Methoden:**

- Während Zeiten mit einer niedrigen ET kann das Bewässerungsmuster so angepasst werden, dass die Bewässerung weniger häufig ausgeführt wird. So wird eine oberflächliche Bewässerung verhindert
- Über die "Gruppenprogrammierung" (Group Programming) können Sie identische Basislaufzeiten für die Station festlegen
- Simple ET verwendet eine einzelne Startzeit. Sie können für Ihre Simple ET-basierten Programme nicht mehrere Startzeiten einrichten
- Simple ET bietet ein Maximum von 300 % der Basislaufzeit(en)

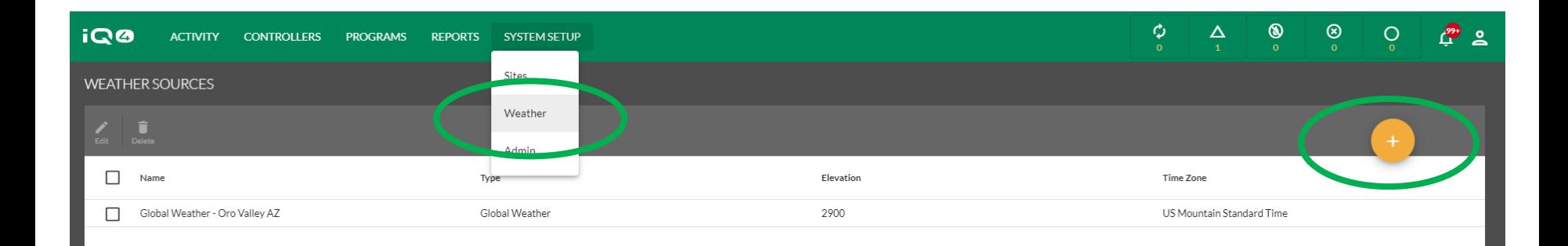

- Wählen Sie "Weather" (Wetter) aus dem Menü "System Setup" (Systemeinstellungen)
- Klicken Sie auf Symbol "Add" (Hinzufügen) (oranger Kreis mit +)
- Geben Sie die Wetterquelleninformationen ein
- Klicken Sie auf "Save" (Speichern)

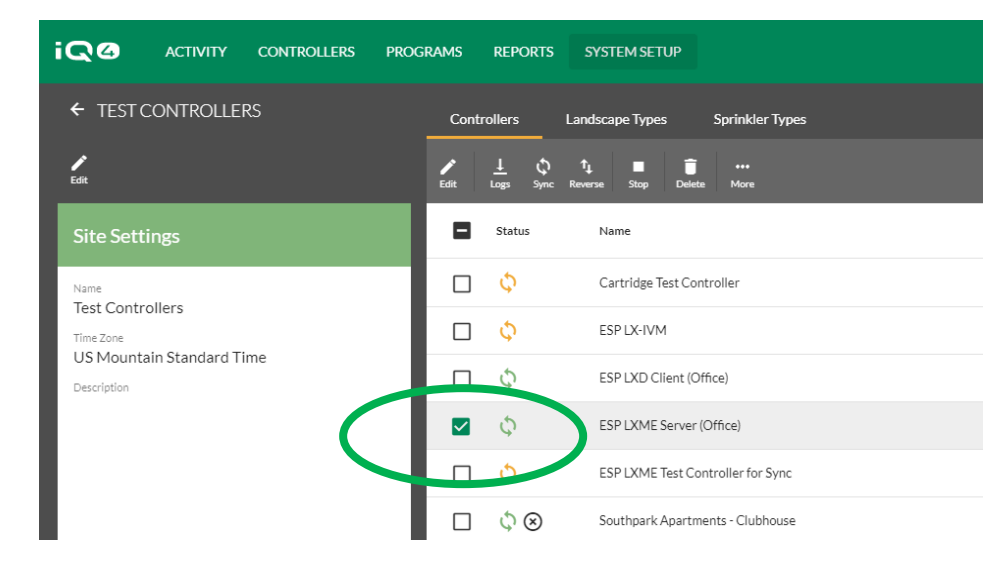

- Wählen Sie ein Steuergerät aus der Steuergeräteliste aus
- Klicken Sie auf "Edit" (Bearbeiten)
- Wählen Sie die Wetterquelle im Bearbeitungsbereich des Steuergeräts aus
- Klicken Sie auf "Save" (Speichern)

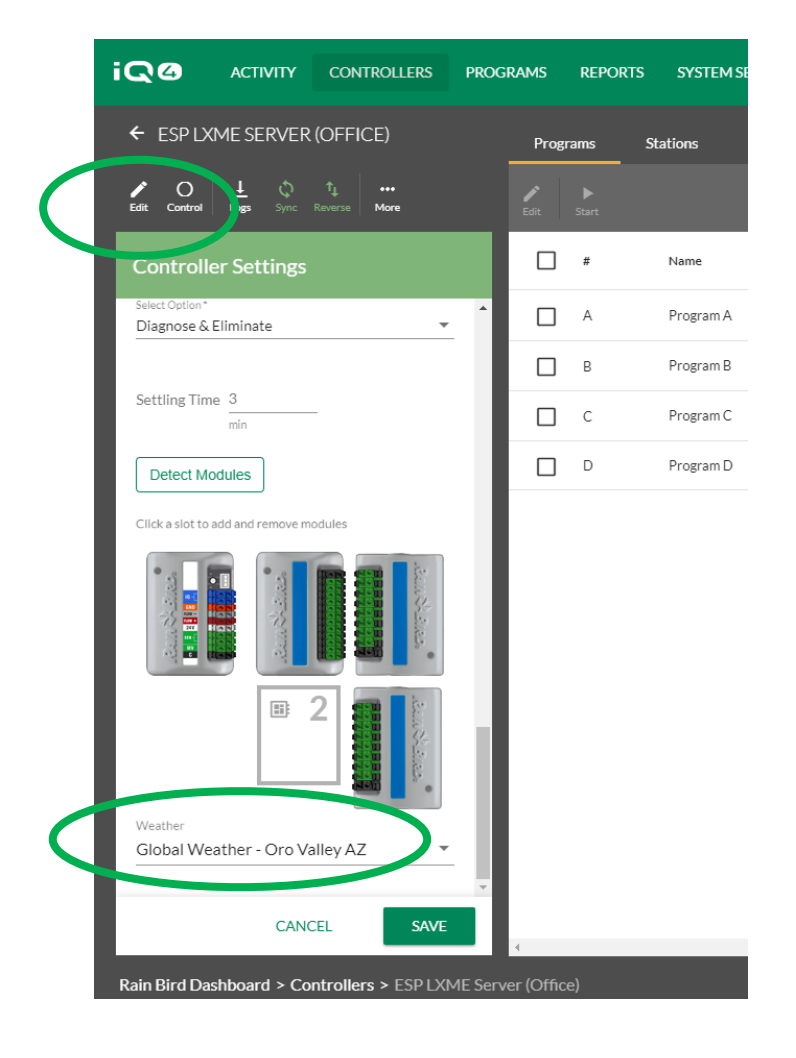

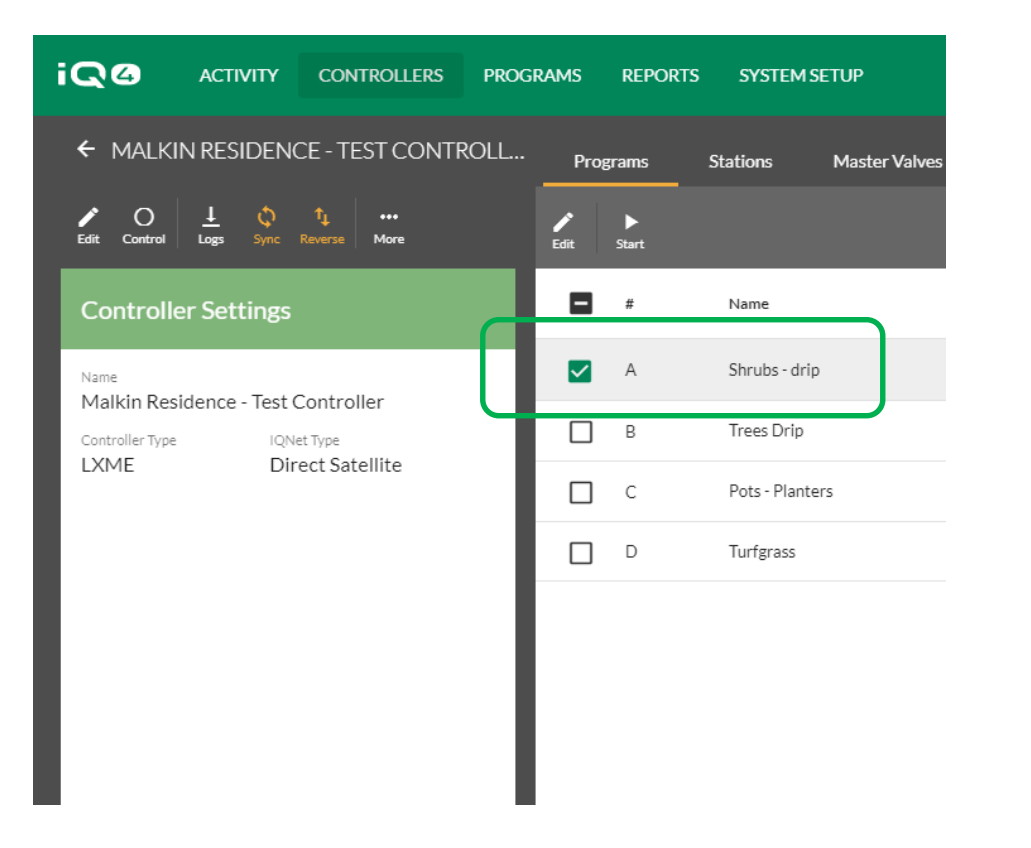

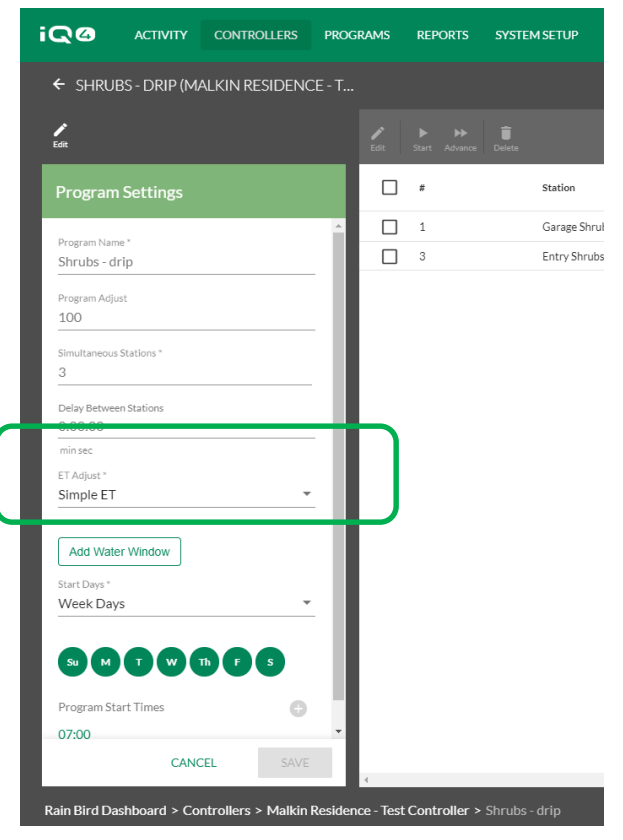

- Wählen Sie ein Programm aus der Programmliste aus
- Klicken Sie auf "Edit" (Bearbeiten)
- Wählen Sie "Simple ET" im Feld "ET Adjust" (ET anpassen) aus
- Klicken Sie auf "Save" (Speichern)

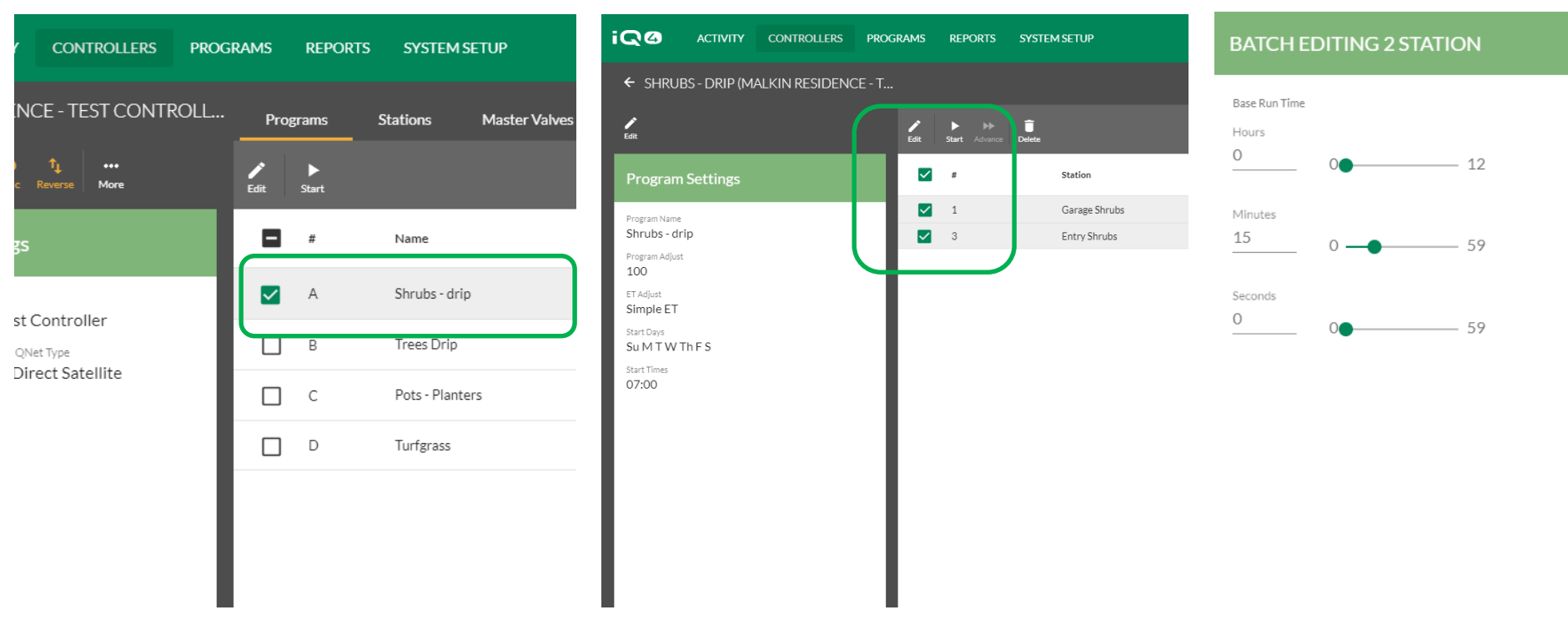

- Kehren Sie zurück zur Steuergeräteseite
- Klicken Sie auf "Programs" (Programme) wählen Sie ein Programm aus
- Wählen Sie eine oder mehrere Stationen aus, die identische Laufzeiten haben
- Klicken Sie auf "Edit" (Bearbeiten)
- Geben Sie die Basislaufzeit ein klicken Sie auf "Save" (Speichern)

**CANCEL** 

**SAVE** 

# **HÄUFIG GESTELLTE FRAGEN**

The Intelligent Use of Water. $M \rightarrow$  LEADERSHIP · EDUCATION · PARTNERSHIPS · PRODUCTS

© Rain Bird Corporation

- **Woher weiß IQ4 was Global Weather als höchste ET verwendet, um herauszufinden, ob meine Stationslaufzeiten richtig sind?** 
	- IQ4 erhält die durchschnittliche ET für jeden Monat von der Wetterquelle und verwendet für die Berechnung den höchsten Wert.
- **Wie wählt IQ4 den Programmtageszyklus aus, der den Maximalwerten meiner Stationslaufzeiten entspricht?**
	- Simple ET ändert nicht die Tageszyklen

- **Wie berechnet IQ4 die Stationslaufzeiten? Wie ist die Formel?** 
	- (Aktuelle ET / höchste durchschnittliche ET eines Monats) \* **Basislaufzeit**
- **Welche Faktoren werden bei der Berechnung der Stationslaufzeiten berücksichtigt? Niederschlagsrate, Niederschlagsgleichmäßigkeit, Landschaftskoeffizient, Programmtageszyklus oder andere?**
	- Keine von diesen. Der Benutzer bestimmt die Basislaufzeit aufgrund seiner Erfahrungen, seinem Wissen usw.

- **Welche Auswirkungen hat die aktuelle Bodenfeuchtigkeit darauf, wie/wann das Programm zum ersten Mal ausgeführt wird? Sollte ich ausgiebig bewässern oder den Boden austrocknen lassen, bevor ich zu IQ4 Simple ET wechsle?**
	- Die aktuelle Bodenfeuchtigkeit hat keine Auswirkungen darauf. Die Bodenfeuchtigkeit sollte am Ende jedes Bewässerungszyklus so sein, wie sie Simple ET halten soll. Bewässern Sie hierfür immer zur gleichen Startzeit, wie Sie diese für Simple ET festgelegt haben. Wenn Sie zu Simple ET wechseln, sollten die Anwendungen den Pflanzenbedürfnissen basierend auf der ET entsprechen.

- **Wie berechnet IQ4 die Cycle+Soak Zeiten der Stationen, um durch die einzelne Programmstartzeit Pfützenbildung und Abfluss zu verhindern?**
	- IQ4 verwendet die für jede Station eingegebenen Cycle+Soak Zeiten, ganz egal wie eine Station gestartet wird (manuell, automatisch usw.). Cycle+Soak wird mit dieser einen Startzeit ausgeführt.
- **Wie kann ich sehen, was meine Programme machen werden (Programmendzeit, geschätzter Wasserverbrauch, anderes)?** 
	- Ein Probelauf ist für IQ4 ab Ende Dezember 2019 verfügbar

- **Wie kann ich die Stationslaufzeiten anpassen, wenn zu viel oder zu wenig bewässert wird?** 
	- Passen Sie die Basislaufzeit an
- **Wie berechne ich den Programmtageszyklus, der für die unterschiedlichen Zeiten des Jahres/ETs erforderlich ist?**
	- Stellen Sie den Tageszyklus so ein, dass die Laufzeiten hoch genug für eine richtige Ausführung des Sprinklertyps sind
	- Spätere IQ4 Versionen werden weiterentwickelte ET-Fähigkeiten haben